## HP-41C Stress Analysis and Structural Analysis HP-41C<br>Stress Analysis and<br>Structural Analysis<br>Addendum Card Addendum Card

## Simply Supported Continuous Beams-1A Versions\*

An error was found in the "FIXR" option of this program. If you have a beam with a fixed right end, follow the procedure described in the user instructions up to the point of executing "MOMENTS." Before executing "MO-MENTS,"' perform the following keystrokes:

 $[RCL]$  19  $7-0$  STO  $\Box$   $\Box$  Y

\*You may distinguish the '1A' version of the module (which contains the error) from the '"1B'' version (which is correct), with the following procedure.

Turn the HP-41C off and remove all extension modules (you do not need to remove memory modules). Insert the Stress or Structures module. Press CATALOG 2. The first entry in the catalog specifies the module name (STRESS of STRCTA) followed by the revision code (1A, 1B, 1C... etc.). If the revision code on your module is \*'1A,"' follow the procedure above. For later revisions, ignore the procedure. **EXERCISE SCHOON SECTION**<br> **EXERCISE ANDIVSIS AND<br>
Structural Analysis and<br>
Structural Analysis<br>
Addendum Card<br>
Simply Supported Continuous Beams-1A Versions\*<br>
An error was found in the "FIXE" option of this program.<br>
If** 

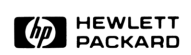

<u>and the contract of the contract of the contract of the contract of the contract of the contract of the contract of the contract of the contract of the contract of the contract of the contract of the contract of the contr</u>